# *artus*® VZV LC PCR Kit Manuale

24 (N. catalogo 4502063)  $\sqrt{\frac{2}{1}}$  96 (N. catalogo 4502065)

Diagnostica quantitativa in vitro

Da utilizzare con gli strumenti

*LightCycler*® *1.1/1.2/1.5* e *LightCycler 2.0*

Gennaio2015–Versione1

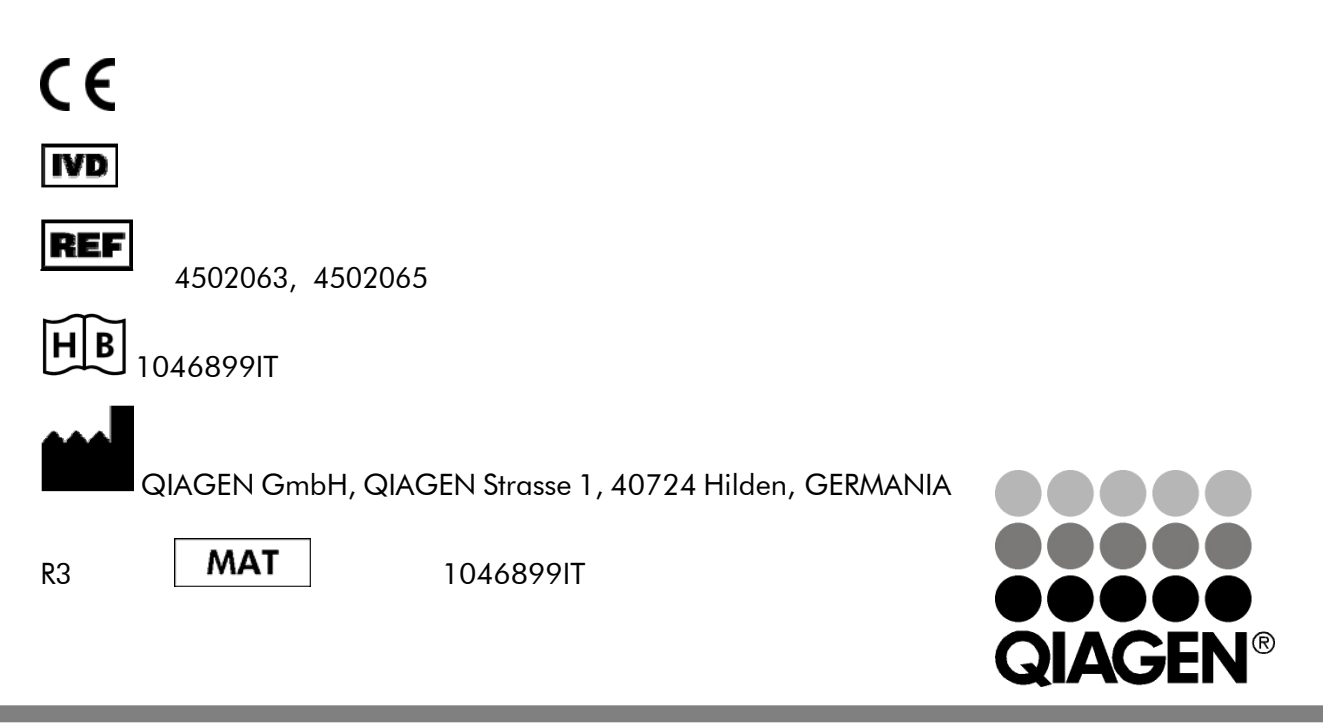

Sample & Assay Technologies

*artus*VZVLCPCR Kit

Marchiregistratieclausoladiesclusionediresponsabilità QIAGEN® , QIAamp® , *artus*® , BioRobot® , EZ1® (Gruppo QIAGEN); *LightCycler*® (Roche Diagnostics).

Nomi, marchi registrati, ecc., usati in questo documento, anche se non contrassegnati specificatamente come tali, non devono essere considerati non protetti da legge.

L'*artus* VZV LC PCR Kit, la workstation BioRobot® EZ1® DSP e l'EZ1 DSP Virus Kit e Card sono kit diagnostici contrassegnati CE secondo la Direttiva Europea per la diagnostica In Vitro 98/79/CE. Non disponibili in tutti i paesi.

l kit QIAamp® sono destinati all'uso generale di laboratorio. Le indicazioni o le rappresentazioni del prodotto non sono destinate a fornire indicazioni per la diagnosi, la prevenzione o il trattamento di malattie.

Con gli *artus* PCR Kits si acquisisce anche una licenza limitata per il loro impiego nelle procedure di reazione a catena della polimerasi (PCR) nell'ambito della diagnostica umana e veterinaria in vitro, in combinazione con un termociclo, il cui uso nell'esecuzione automatizzata della procedura PCR è coperto da licenza upfront da pagare o a Applied Biosystems o tramite l'acquisto di un termociclo autorizzato. La procedura PCR è coperta da equivalenti nazionali dei brevetti USA n. 5,219,727 e 5,322,770 e 5,210,015 e 5,176,995 e 6,040,166 e 6,197,563 e 5,994,056 e 6,171,785 e 5,487,972 e 5,804,375 e 5,407,800 e 5,310,652 e 5,994,056 in possesso di F. Hoffmann-La Roche Ltd.

© 2007-2014 QIAGEN, tutti i diritti riservati.

### Indice

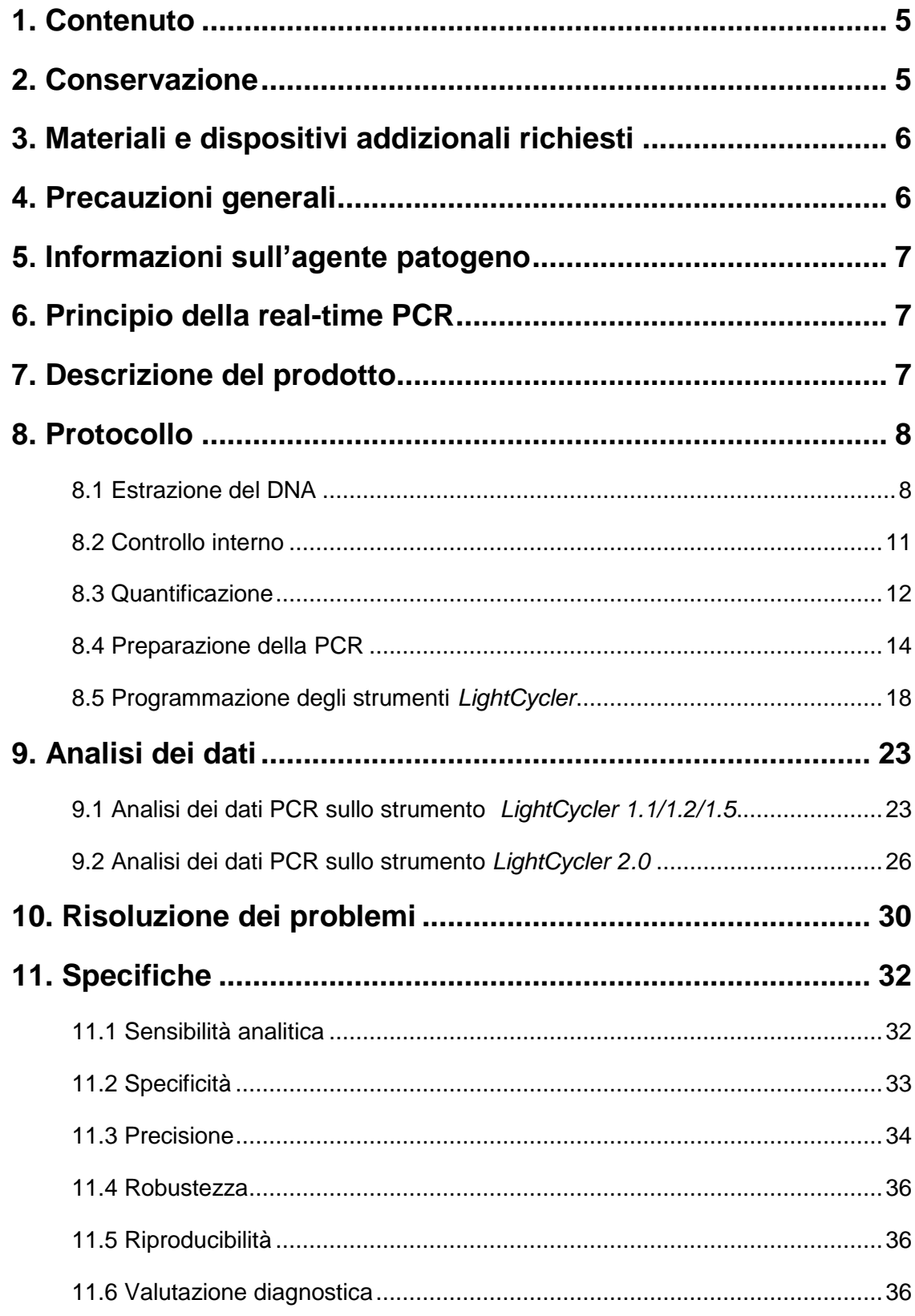

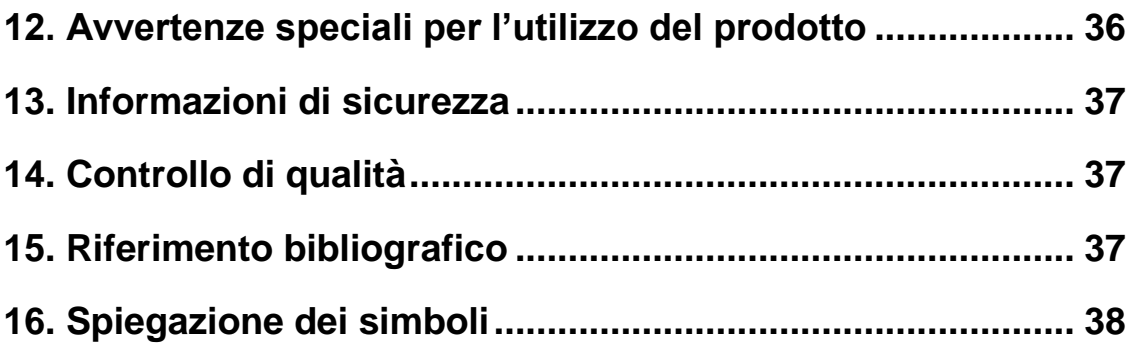

### *artus* VZV LC PCR Kit

Kit da utilizzare con lo strumento *LightCycler 1.1/1.2/1.5* o *LightCycler2.0*.

### <span id="page-4-0"></span>1. Contenuto

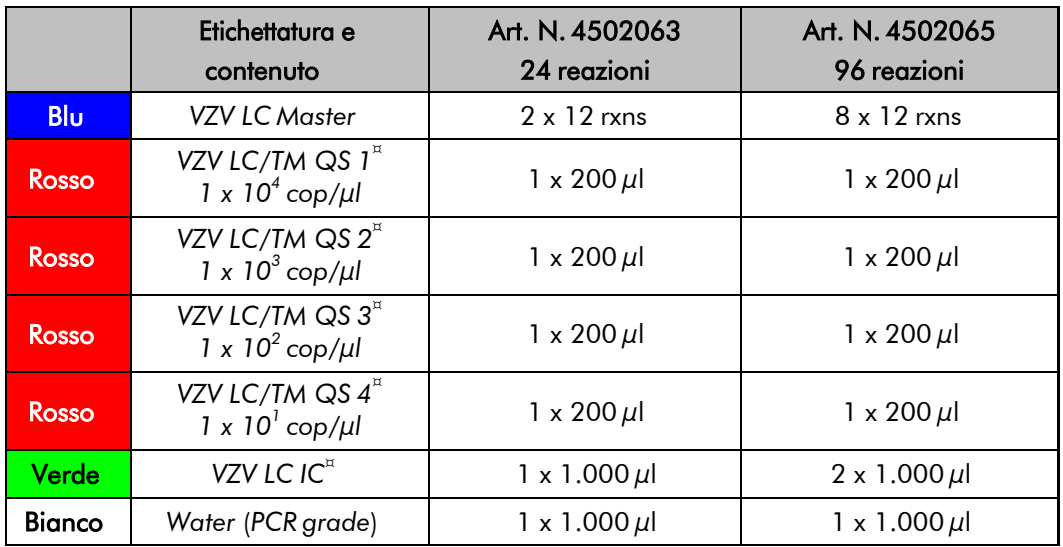

¤ *QS* = *Standard diquantificazione*

*IC* = *Controllo interno*

### <span id="page-4-1"></span>2. Conservazione

I componenti dell'*artus* VZV LC PCR Kit devono essere conservati tra –30 e – 15°C e possono essere utilizzati fino alla data di scadenza riportata sull'etichetta. Evitare di scongelarli e congelarli più di due volte, poiché ciò potrebbe provocare una riduzione della sensibilità. In caso di utilizzo non regolare è necessario congelare aliquote dei reagenti. Qualora fosse necessario conservare i componenti a +4°C, non superare l'intervallo massimo di cinque ore.

### <span id="page-5-0"></span>3. Materiali e dispositivi addizionali richiesti

- Guanti da laboratorio senza talco
- Kit di estrazione del DNA (vedi 8.1 Estrazione del DNA)
- Pipette (regolabili)
- Puntali con filtro sterili per pipette
- Agitatore vortex
- Centrifuga da banco con rotore per provette di reazione da 2 ml
- *Color Compensation Set* (Roche Diagnostics, cat. n. 2 158 850) per l'installazione di un file *Crosstalk Color Compensation* per lo strumento *LightCycler 1.1/1.2/1.5* o *LightCycler 2.0*
- *LightCycler Multicolor Demo Set* (Roche Diagnostics, cat. n. 03 624 854 001) per lo strumento *LightCycler 2.0*
- Capillari *LightCycler* (20 µl)
- Cooling block *LightCycler*
- Strumento *LightCycler 1.1/1.2/1.5* (versione software 3.5) o *LightCycler 2.0* (versione software 4.0)
- Capping Tool *LightCycler*

### <span id="page-5-1"></span>4. Precauzioni generali

Chi utilizza il prodotto deve sempre attenersi a quanto segue:

- Utilizzare puntali con filtro sterili per pipette.
- Estrarre e conservare il materiale positivo (campioni, controlli, ampliconi) separatamente da tutti gli altri reagenti e aggiungerlo alla mix di reazione in luogo separato.
- Prima dell'inizio del test scongelare tutti i componenti a temperatura ambiente.
- Una volta scongelati agitare brevemente i componenti su vortex e sottoporli a breve centrifugazione.
- Operare rapidamente in ghiaccio o nel cooling block *LightCycler*.

### <span id="page-6-0"></span>5. Informazioni sull'agente patogeno

Il virus varicella-zoster (VZV) si trasmette da individuo a individuo tramite saliva, sudore o per contatto diretto. L'infezione da VZV provoca una leggera febbre e uno stato di lieve malessere generale. La malattia è caratterizzata da esantema polimorfo con papule, vescicole, croste e forte prurito (varicella). Le conseguenze più gravi dell'infezione da VZV si verificano principalmente nei pazienti immunodepressi affetti da polmonite ed encefalite, che possono sviluppare gravi complicazioni. Dopo la fase acuta dell'infezione gli agenti patogeni permangono nei gangli spinali sensoriali e in quelli dei nervi cerebrali. Una volta acquisita l'immunità possono verificarsi manifestazioni, quali herpes sulle labbra e fuoco di S. Antonio.

### <span id="page-6-1"></span>6. Principio della real-time PCR

Per la diagnosi tramite reazione a catena della polimerasi (PCR) vengono amplificate specifiche regioni del genoma dell'agente patogeno. Per la realtime PCR la rilevazione richiede l'impiego di sostanze fluorescenti, di solito associate a sonde oligonucleotidiche, che si legano specificatamente al prodotto di amplificazione. La rilevazione dell'intensità di fluorescenza durante la real-time PCR consente di identificare e quantificare i prodotti senza dover riaprire le provette dei campioni al termine della PCR (Mackay, 2004).

### <span id="page-6-2"></span>7. Descrizione del prodotto

L'*artus* VZV LC PCR Kit è un sistema pronto all'uso per la rilevazione del DNA del virus varicella-zoster tramite la reazione a catena della polimerasi (PCR) nello strumento *LightCycler*. Il *VZV LC Master* contiene reagenti ed enzimi per l'amplificazione specifica di una regione di 82 bp del genoma di VZV*,* nonché per la rilevazione immediata dell'amplicone specifico con lo strumento *LightCycler 1.1/1.2/1.5* o *LightCycler 2.0*. L'*artus* VZV LC PCR Kit contiene anche un secondo sistema di amplificazione eterologo per la rilevazione di una possibile inibizione della PCR.

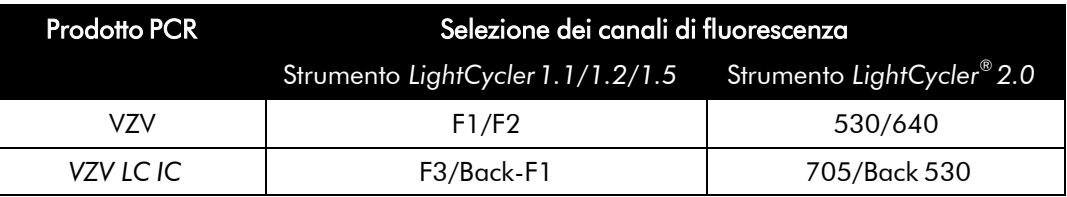

L'amplificazione e la rilevazione di questo *Controllo interno* (*IC*) non riduce il limite di rilevabilità analitica della PCR di VZV (vedi 11.1 Sensibilità analitica). Il kit comprende controlli positivi esterni (*VZV LC/TM QS 1 - 4*), che consentono di determinare la carica dell'agente patogeno. A tale proposito consultare il paragrafo 8.3 Quantificazione.

Attenzione: il profilo della temperatura per la rilevazione del DNA di VZV con l'*artus* VZV LC PCR Kit corrisponde a quello di *artus* HSV-1/2 LC PCR Kit*, artus* EBV LC PCR Kit e *artus* CMV LC PCR Kit. Le reazioni PCR per questi sistemi *artus* possono quindi essere eseguite e analizzate in una sola corsa. Osservare le indicazioni specifiche per l'analisi dei dati ai paragrafi 8.3 Quantificazione e 9. Analisi dei dati.

### <span id="page-7-1"></span><span id="page-7-0"></span>8. Protocollo 8.1 Estrazione del DNA

Sono disponibili kit per l'estrazione del DNA di diversi produttori. Attenendosi al protocollo del produttore prescelto utilizzare la quantità di campione indicata e eseguire l'estrazione del DNA conformemente alle istruzioni. Si raccomanda l'utilizzo dei seguenti kit d'estrazione:

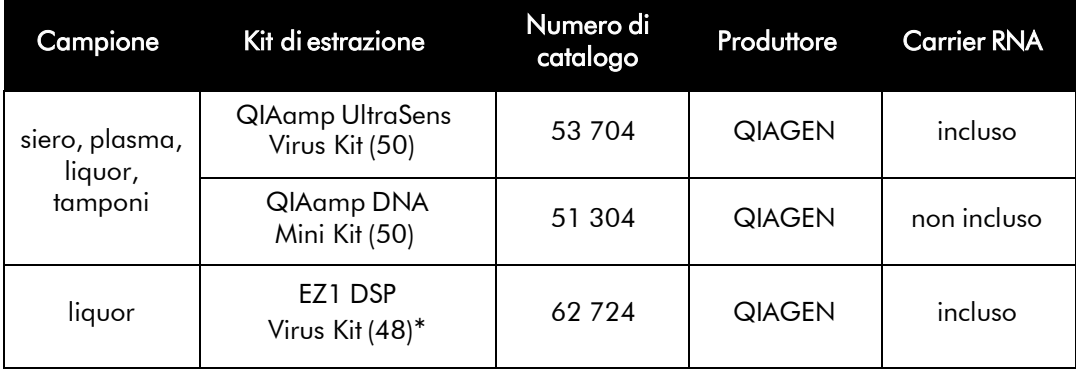

\*Per l'impiego in combinazione con la workstation BioRobot EZ1 DSP (cat. n. 9001360) e l'EZ1 DSP Virus Card (cat. n. 9017707).

Importante per l'uso del QIAamp UltraSens Virus Kit e del QIAamp DNA Mini Kit:

- L'aggiunta di carrier RNA è di importanza fondamentale per l'efficacia della purificazione e quindi per la resa del DNA/RNA. Nel caso in cui il kit di estrazione utilizzato non dovesse contenere carrier RNA, si raccomanda assolutamente di aggiungere carrier RNA (RNA-Homopolymer Poly(A), Amersham Biosciences, cat. n. 27-4110-01) soprattutto quando si estraggono acidi nucleici da fluidi corporei privi di cellule e da materiali a basso contenuto di DNA/RNA (per esempio liquor). Procedere come segue:
	- a) Risospendere il carrier RNA liofilizzato nel tampone di eluizione (non nel tampone di lisi) del kit di estrazione (per es. tampone AE del QIAamp DNA Mini Kit) e effettuare una diluizione ad una concentrazione di 1  $\mu$ g/ $\mu$ l. Ripartire questa soluzione di carrier RNA nel numero desiderato di aliquote, da conservare a –20 C. Evitare di scongelare più volte (> 2 x) un'aliquota di carrier RNA.
	- b) Per ogni procedura di purificazione dovrebbe essere utilizzato 1  $\mu$ g di carrier RNA per 100  $\mu$ l di tampone di lisi. Se per esempio il protocollo di estrazione prevede 200  $\mu$ l di tampone di lisi per ogni campione da purificare, aggiungere 2  $\mu$ l di carrier RNA (1  $\mu$ g/ $\mu$ l) direttamente al tampone di lisi. Prima dell'inizio di ogni procedura di purificazionedeve essere preparata a fresco una miscela di tampone di lisi e dicarrier RNA (e eventualmente di *Controllo interno*, vedi 8.2 Controllo interno) in base al seguente schema di pipettamento.

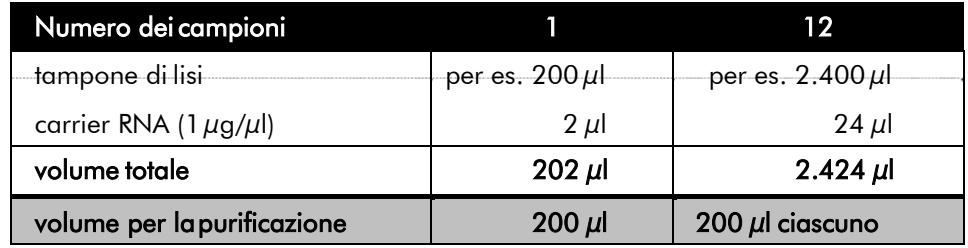

c) Utilizzare subito la miscela di tampone di lisi e di carrier RNA preparata a fresco per la purificazione. Non è possibile conservare la miscela.

- L'aggiunta di carrier RNA è di importanza fondamentale per l'efficacia della purificazione e quindi per la resa del DNA/RNA. Per ottenere una maggiore stabilità del carrier RNA in dotazione con il QIAamp UltraSens Virus Kit consigliamo la seguente procedura diversa da quella indicata dal manuale del kit di estrazione:
	- a. Prima del primo utilizzo del kit di estrazione risospendere il carrier RNA liofilizzato in 310  $\mu$ l del tampone di eluizione contenuto nel kit (concentrazione finale 1  $\mu$ g/ $\mu$ l, non utilizzare tampone di lisi) e ripartire questa soluzione di carrier RNA nel numero desiderato di aliquote, da conservare a –20 C. Evitare di scongelare più volte (> 2 x) un'aliquota di carrier RNA.
	- b. Prima dell'inizio di ogni procedura di purificazione deve essere preparata a fresco una miscela di tampone di lisi e di carrier RNA (e eventualmente di *Controllo interno*, vedi 8.2 Controllo interno) in base al seguente schema di pipettamento.

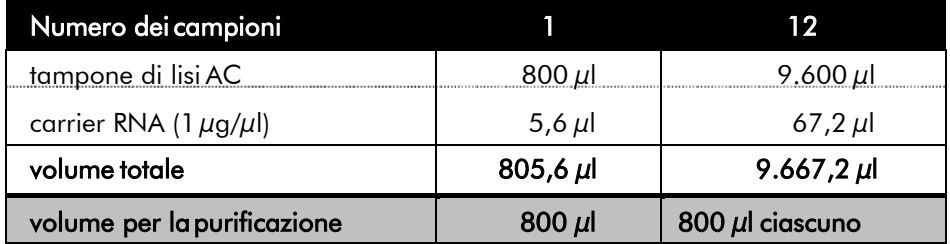

- c. Utilizzare subito la miscela di tampone di lisi e di carrier RNA preparata a fresco per la purificazione. Non è possibile conservare la miscela.
- Utilizzando il QIAamp UltraSens Virus Kit si ottiene una concentrazione il campione. Se il campione non è siero o plasma, aggiungere il 50 % (v/v) di plasma umano negativo.
- Nelle procedure di estrazione del DNA che richiedono l'utilizzo di tamponi di lavaggio contenenti etanolo, assicurarsi di eseguire una fase di centrifugazione aggiuntiva (tre minuti, 13.000 rpm) prima dell'eluizione, onde rimuovere residui di etanolo. Ciò impedisce eventuali inibizioni della PCR.
- L'*artus* VZV LC PCR Kit non deve essere utilizzato con procedure di

estrazione del DNA basate su fenolo.

Importante per l'uso dell'EZ1 DSP Virus Kit:

L'aggiunta di carrier RNA è di importanza fondamentale per l'efficacia della purificazione e quindi per la resa del DNA/RNA. Ad ogni estrazione aggiungere un'adeguata quantità di carrier RNA seguendo le istruzioni contenute nell'*EZ1 DSP Virus Kit Handbook*.

Importante: il *Controllo interno* dell'*artus* VZV LC PCR Kit può essere impiegato direttamente nella procedura di estrazione del DNA (vedi 8.2 Controllo interno).

#### <span id="page-10-0"></span>8.2 Controllo interno

Il kit comprende un *Controllo interno* (*VZV LC IC),* che consente di verificare sia la procedura di estrazione del DNA che una possibile inibizione della PCR (vedi Fig. 1). Se si usa l'EZ1 DSP Virus Kit per l'estrazione, il *Controllo interno*  deve essere aggiunto seguendo le istruzioni contenute nell'*EZ1 DSP Virus Kit Handbook*. Se si usa il QIAamp UltraSens Virus Kit o il QIAamp DNA Mini Kit, aggiungere durante l'estrazione il *Controllo interno* in un rapporto di 0,1 µl per 1 µl del volume di eluizione. Ad esempio, se si utilizza il QIAamp DNA Mini Kit e il DNA è diluito in 200  $\mu$ l di tampone AE, aggiungere 20  $\mu$ l di *Controllo interno*. Se l'eluizione avviene in 100 µl, aggiungere il corrispondente volume di 10 µl. La quantità di *Controllo interno* impiegato dipende solo dal volume di eluizione. Il *Controllo interno* e il carrier RNA (vedi 8.1 Estrazione del DNA), possono essere aggiunti solo

- alla miscela di tampone di lisi e di campione o
- direttamente al tampone di lisi

Il *Controllo interno* non deve essere aggiunto direttamente al campione. Quando si aggiunge il tampone di lisi occorre considerare che la miscela di *Controllo interno* e di tampone di lisi/carrier RNA va usata immediatamente dopo la sua preparazione (la conservazione della miscela a temperatura ambiente o in frigo può portare già dopo poche ore ad un difettoso funzionamento del *Controllo interno* e quindi ad una minore efficacia della

procedura di purificazione). Non aggiungere il *Controllo interno* e il carrier RNA direttamente al campione.

In alternativa è possibile utilizzare il *Controllo interno* esclusivamente per il controllo di una possibile inibizione della PCR (vedi Fig. 2). A tale scopo aggiungere per ogni reazione 0,5 µl di *Controllo interno* direttamente a 15 µl di *VZV LC Master.* Per ogni reazione di PCR utilizzare 15 µl di Master Mix\* preparata come descritto sopra, quindi aggiungere 5  $\mu$ l di campione purificato. Se si desidera effettuare una corsa per più campioni, aumentare le quantità di *VZV LC Master* e di *Controllo interno* in base al numero dei campioni (vedi 8.4 Preparazione della PCR).

L'*artus* HSV-1/2 LC PCR Kit e l'*artus* VZV LC PCR Kit contengono un *Controllo interno* (*IC*) identico. L'*artus* EBV LC PCR Kit e l'*artus* CMV LC PCR Kit contengono anche un identico *Controllo interno*.

### <span id="page-11-0"></span>8.3 Quantificazione

Gli *Standard di quantificazione* in dotazione (*VZV LC/TM QS 1 - 4*) vengono trattati come campioni già purificati e se ne utilizza lo stesso volume  $(5 \mu l)$ . Per creare una curva standard nello strumento *LightCycler*, utilizzare tutti e quattro gli *Standard di quantificazione* in dotazione come di seguito indicato:

#### Strumento *LightCycler 1.1/1.2/1.5*

Definire i *VZV LC/TM QS 1* - *4* come standard nel *Sample Loading Screen* e inserire le concentrazioni indicate (vedi *LightCycler Operator's Manual*, Version 3.5, Chapter B, 2.4. Sample Data Entry).

#### *LightCycler 2.0* Instrument

Per definire gli standard attivare nella barra del menu della finestra *Samples* la funzione *Anaysis Type* e selezionare *Absolute Quantification*. Ora si possono definire i *VZV LC/TM QS 1* - *4* come standard e si possono inserire le rispettive concentrazioni (vedi *LightCycler Operator's Manual*, Version 4.0,

<sup>\*</sup> L'aumento di volume determinato dall'aggiunta del *Controllo interno* durante la preparazione della PCR è trascurabile. La sensibilità del sistema di rilevazione non viene influenzata.

Chapter 2.2 Entering Sample Information). La funzione *Enable Controls* non deve essere attivata poiché altrimenti questo potrebbe portare a dei problemi durante la selezione delle opzioni per l'analisi dei dati (vedi 9.2 Analisi dei dati PCR sullo strumento *LightCycler 2.0*).

Tale curva standard può essere impiegata per quantificazioni successive, sempre che in questa corsa venga utilizzato almeno uno standard ad una determinata concentrazione. A tale scopo è necessario importare la curva standard precedentemente creata (vedi *LightCycler Operator's Manual*, Version 3.5, Chapter B, 4.2.5. Quantification with an External Standard Curve o Version 4.0, Chapter 4.2.2 Saving a Standard Curve). Per questa forma di quantificazione è necessario considerare che, a causa della variabilità tra le corse della PCR, il risultato può presentare degli scarti.

#### Se la corsa integra più sistemi *artus* per herpes, analizzarli separatamente con gli *Standard di quantificazione* corrispondenti.

Attenzione: gli *Standard di quantificazione* vengono definiti in copie/µl. Per convertire in copie/ml di campione i valori ottenuti con l'aiuto della curva standard, utilizzare la formula seguente:

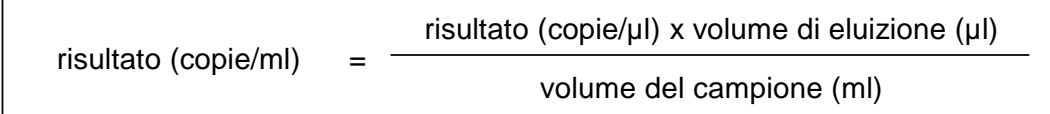

Notare che nella formula di cui sopra occorre utilizzare il volume iniziale del campione. Questo è da tenere presente soprattutto quando il volume campione è stato modificato prima dell'estrazione degli acidi nucleici (per esempio per riduzione dovuta a centrifugazione o per aumento dovuto ad aggiunta di volume per raggiungere la quantità richiesta per la purificazione).

Importante: per semplificare l'analisi quantitativa dei sistemi *artus* con lo strumento *LightCycler 1.1/1.2/1.5* o *LightCycler 2.0*, consultare la guida (Technical Note for quantitation on the *LightCycler 1.1/1.2/1.5* or *LightCycler 2.0* Instrument) disponibile all'indirizzo Internet [www.qiagen.com/Products/ByLabFocus/MDX.](http://www.qiagen.com/Products/ByLabFocus/MDX)

### <span id="page-13-0"></span>8.4 Preparazione della PCR

o breve agitazione su vortex) e infine centrifugati.

Assicurarsi che il cooling block e i relativi adattatori (accessori dello strumento *LightCycler*) vengano raffreddati a circa +4°C. Posizionare negli adattatori del cooling block il numero di capillari *LightCycler* necessario per le reazioni desiderate. Assicurarsi che per ciascuna corsa di PCR siano eseguiti parallelamente almeno uno *Standard di quantificazione* e un controllo negativo (*Water, PCR grade*). Per la creazione di una curva standard, utilizzare per ogni PCR tutti gli *Standard di quantificazione* forniti (*VZV LC/TM QS 1 - 4*). Prima dell'inizio del test tutti i reagenti devono essere scongelati completamente a temperatura ambiente, ben miscelati (pipettamento ripetuto

Se si desidera controllare con il *Controllo interno* sia la procedura di estrazione del DNA che una possibile inibizione della PCR, il *Controllo interno* deve essere aggiunto precedentemente alla procedura di purificazione (vedi 8.2 Controllo interno). In tal caso attenersi al seguente schema di pipettamento (vedi anche panoramica schematica, Fig. 1):

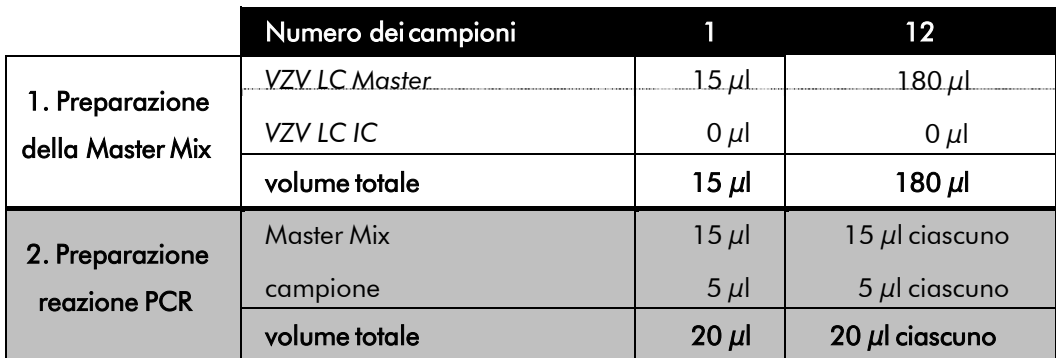

Se si desidera utilizzare il *Controllo interno* esclusivamente per la verifica di un'inibizione della PCR, è necessario aggiungerlo direttamente al *VZV LC Master*. In tal caso attenersi al seguente schema di pipettamento (vedi anche panoramica schematica, Fig. 2):

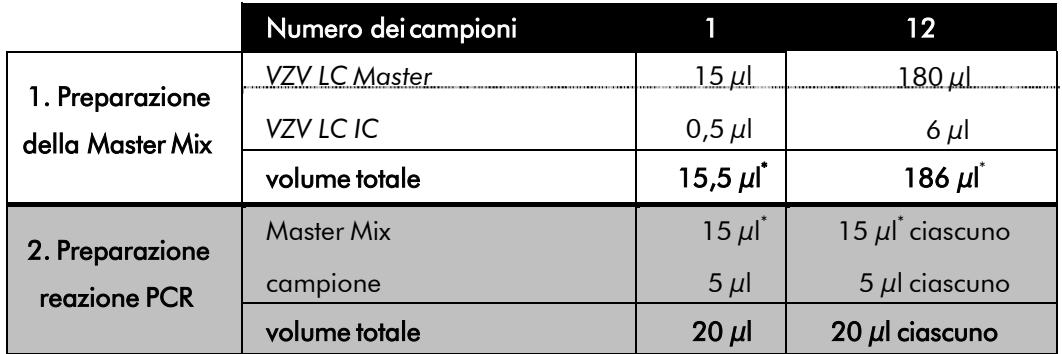

Nel serbatoio in plastica di ciascun capillare pipettare 15  $\mu$ l di Master Mix. Quindi aggiungere 5  $\mu$ l di DNA estratto. Analogamente, per il controllo positivo è necessario utilizzare 5 µl di almeno uno degli *Standard di quantificazione* (*VZV LC/TM QS 1 - 4*) e per il controllo negativo 5 µl di acqua (*Water, PCR grade*). Chiudere i capillari. Per trasferire il contenuto del serbatoio in plastica ai capillari, centrifugare gli adattatori e i relativi capillari in una centrifuga da banco per dieci secondi alla velocità massima di 400 x g (2.000 rpm).

\*

L'aumento di volume determinato dall'aggiunta del *Controllo interno* durante la preparazione della PCR è irrilevante. La sensibilità del sistema di rilevazione non viene influenzata.

Aggiunta del *Controllo interno* alla procedura di purificazione

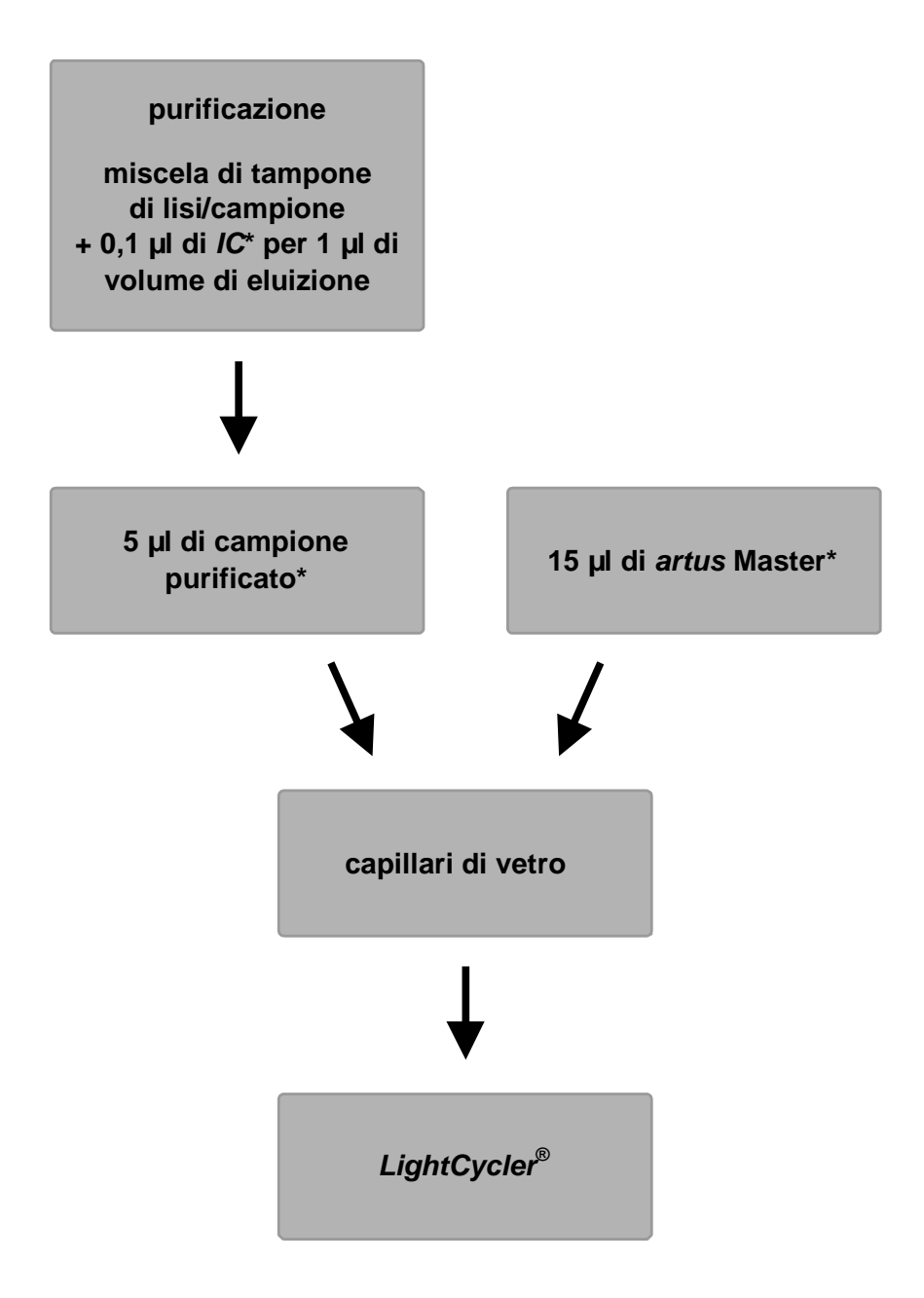

Fig. 1: Schema del ciclo di lavoro per il controllo dell'estrazione del DNA e dell'inibizione della PCR.

> \*<br>Per ogni fase del pipettamento è <u>necessario </u>che le soluzioni da utilizzare vengano completamente scongelate, ben miscelate e sottoposte a breve centrifugazione.

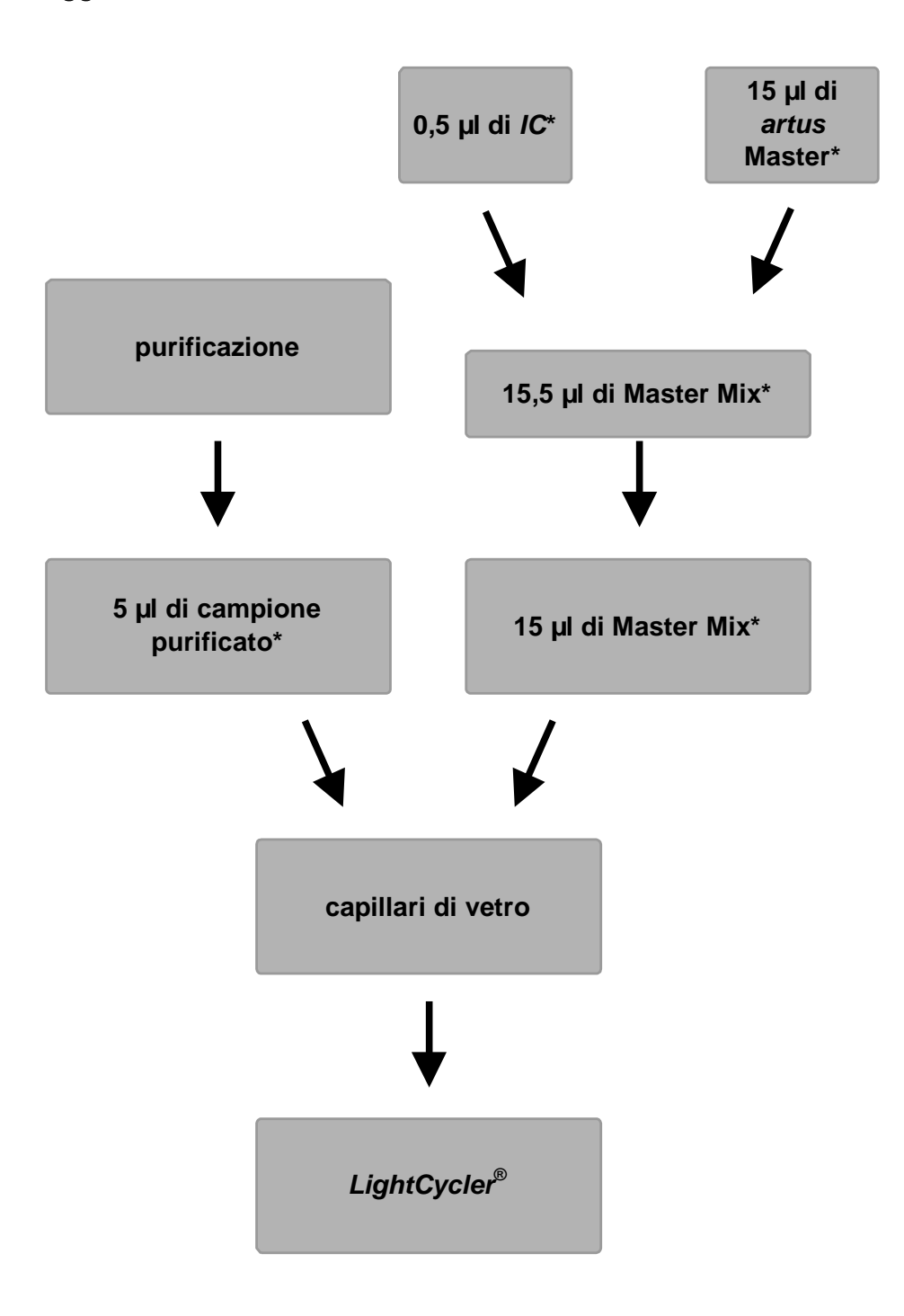

Aggiunta del *Controllo interno* alla soluzione *artus* Master

Fig. 2: Schema del ciclo di lavoro per il controllo dell'inibizione della PCR.

> \*<br>Per ogni fase del pipettamento è <u>necessario </u>che le soluzioni da utilizzare vengano completamente scongelate, ben miscelate e sottoposte a breve centrifugazione.

#### <span id="page-17-0"></span>8.5 Programmazione degli strumenti *LightCycler* 8.5.1 Programmazione dello strumento *LightCycler 1.1/1.2/1.5*

Per rilevare il DNA di VZV programmare sullo strumento *LightCycler1.1/1.2/1.5* un profilo di temperatura secondo le seguenti cinque fasi(vedi Fig. 3 - 7):

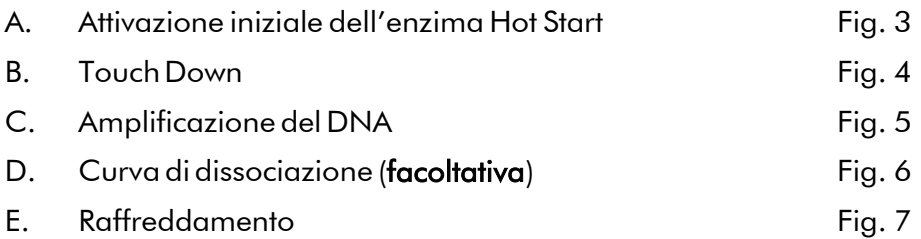

Prestare particolare attenzione alle impostazioni di *Analysis Mode*, *Cycle Program Data* e *Temperature Targets*. Nelle figure tali impostazioni sono evidenziate da riquadri neri. Per ulteriori informazioni sulla programmazione dello strumento *LightCycler 1.1/1.2/1.5*, consultare *LightCycler Operator's Manual*. La programmazione della fase D. Curva di dissociazione è facoltativa. Essa è necessaria solo per differenziare tra HSV-1 e HSV-2 nel caso venga utilizzato anche l'*artus* HSV-1/2 LC PCR Kit*.*

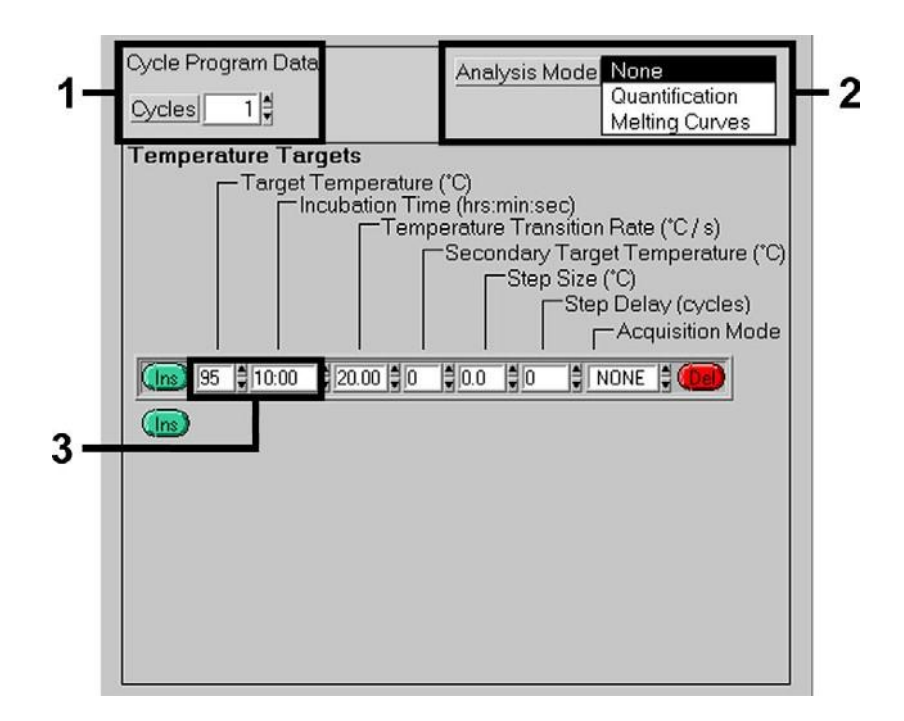

Fig. 3: Attivazione iniziale dell'enzima Hot Start.

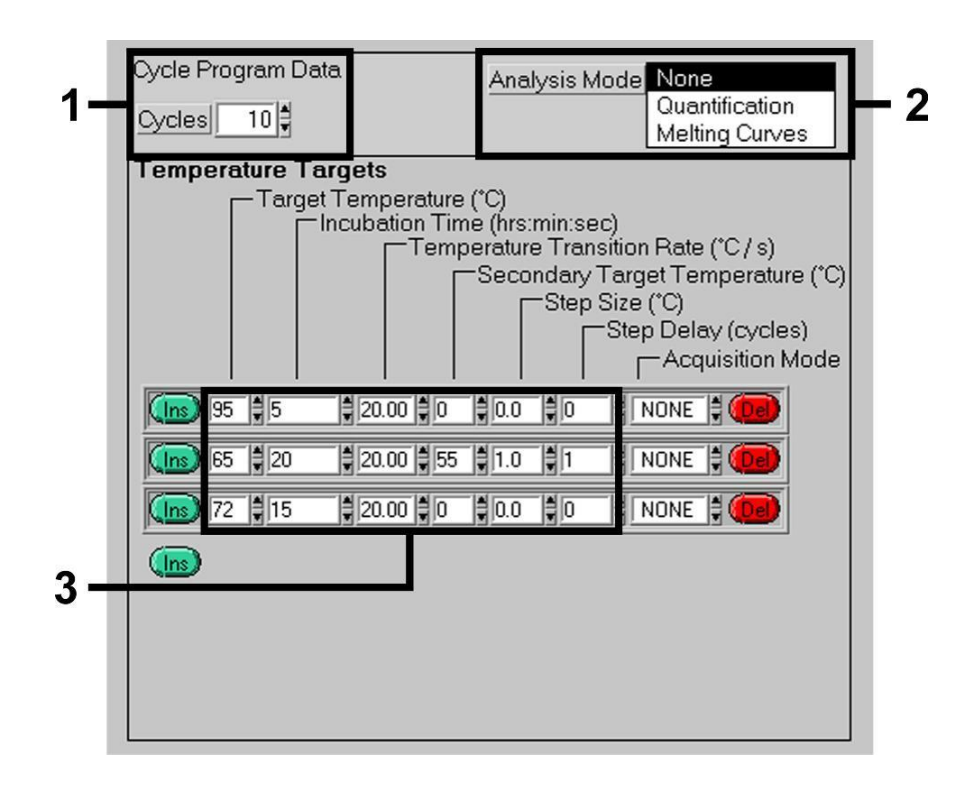

Fig. 4: Touch Down.

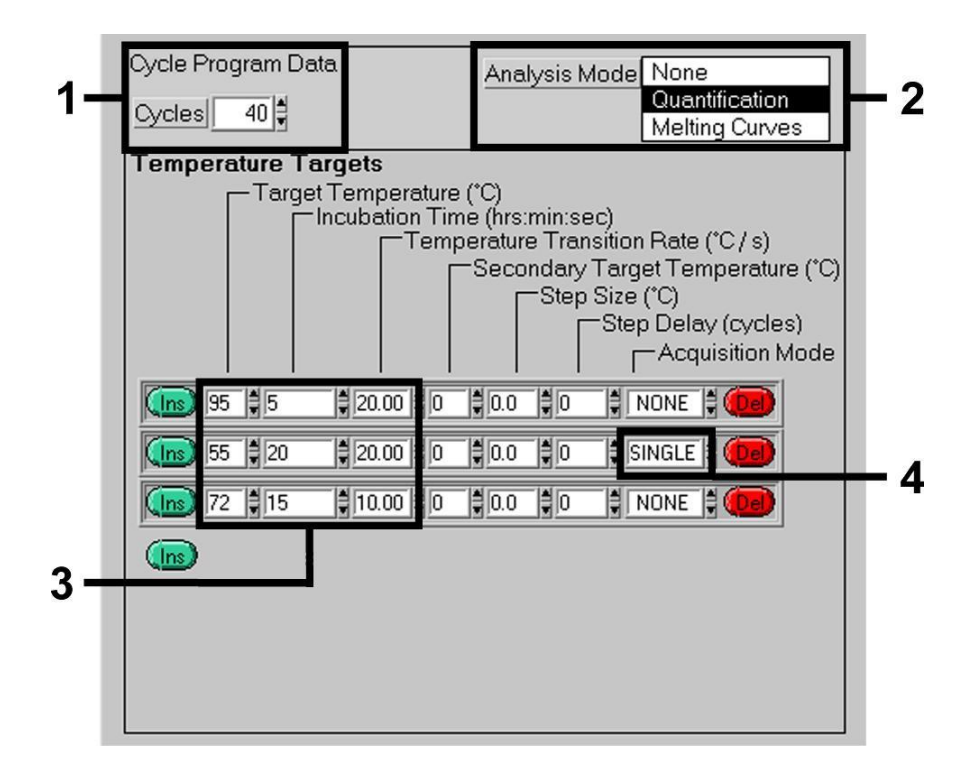

Fig. 5: Amplificazione del DNA.

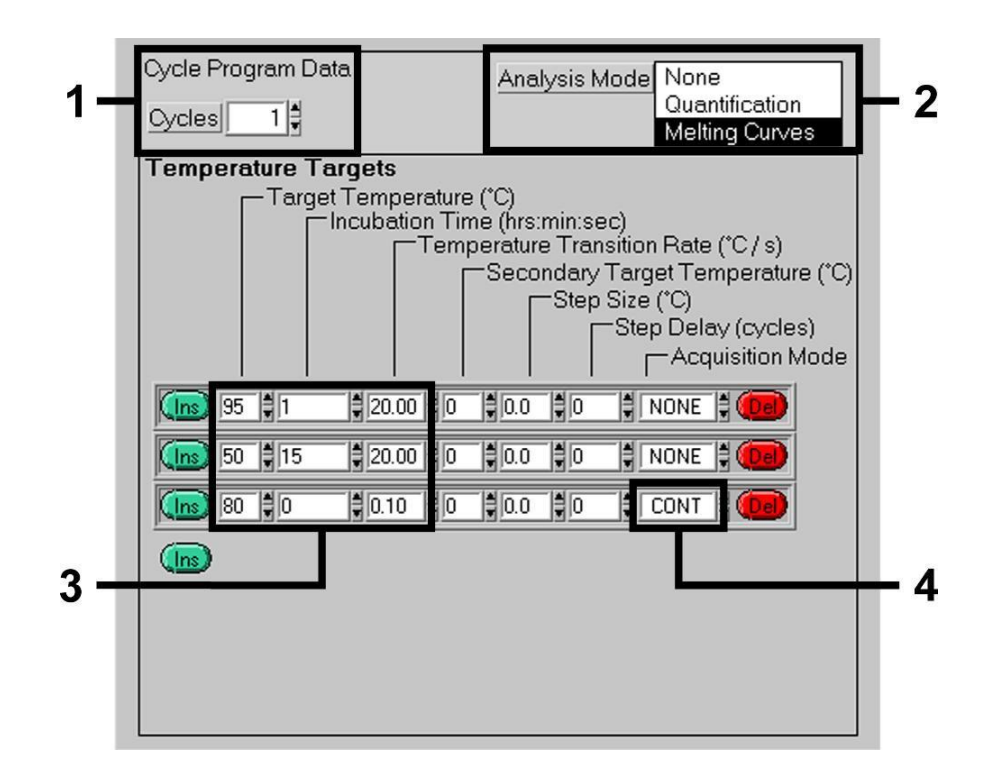

Fig. 6: Curva di dissociazione.

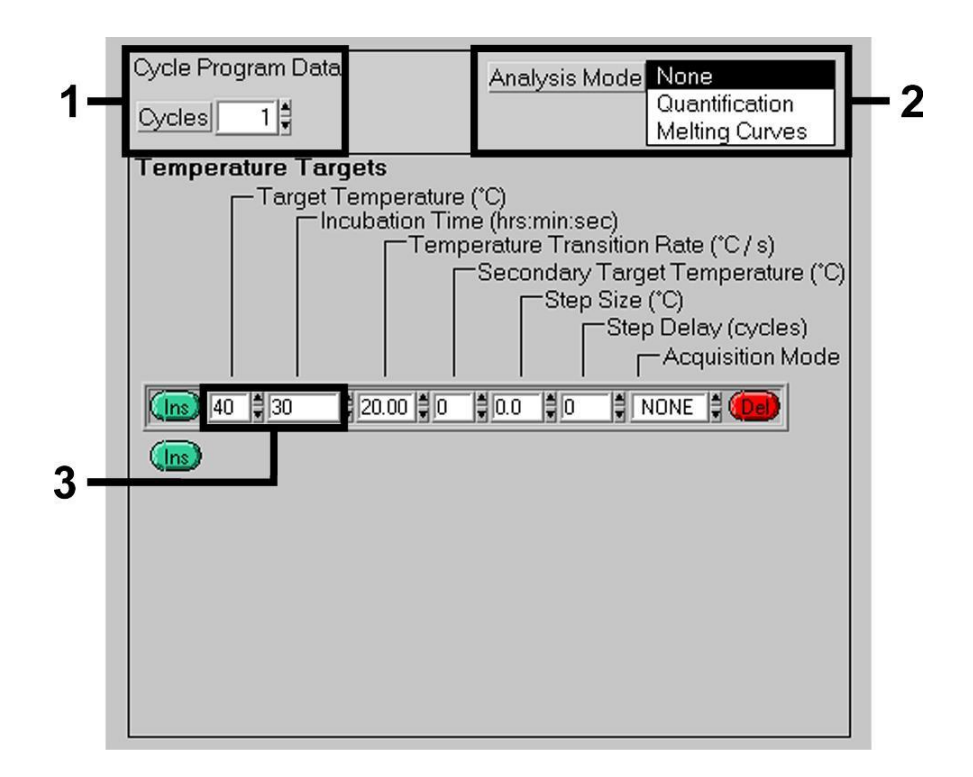

Fig. 7:Raffreddamento.

#### 8.5.2 Programmazione dello strumento *LightCycler 2.0*

Per programmare una corsa PCR con lo strumento *LightCycler 2.0* attivare nella barra di menu l'opzione *New* e scegliere poi *LightCycler Experiment*.

Di seguito per la rilevazione del DNA di VZV creare sullo strumento *LightCycler 2.0* un profilo di temperatura formato dalle seguenti cinque fasi (vedi Tabella1).

- A. Attivazione iniziale dell'enzima Hot Start
- B. Touch Down
- C. Amplificazione del DNA
- D. Curva di dissociazione
- E. Raffreddamento

Non dimenticare di inserire prima il numero dei capillari preparati per questa corsa PCR (*Max. Seek Pos.*) (vedi Fig. 8).

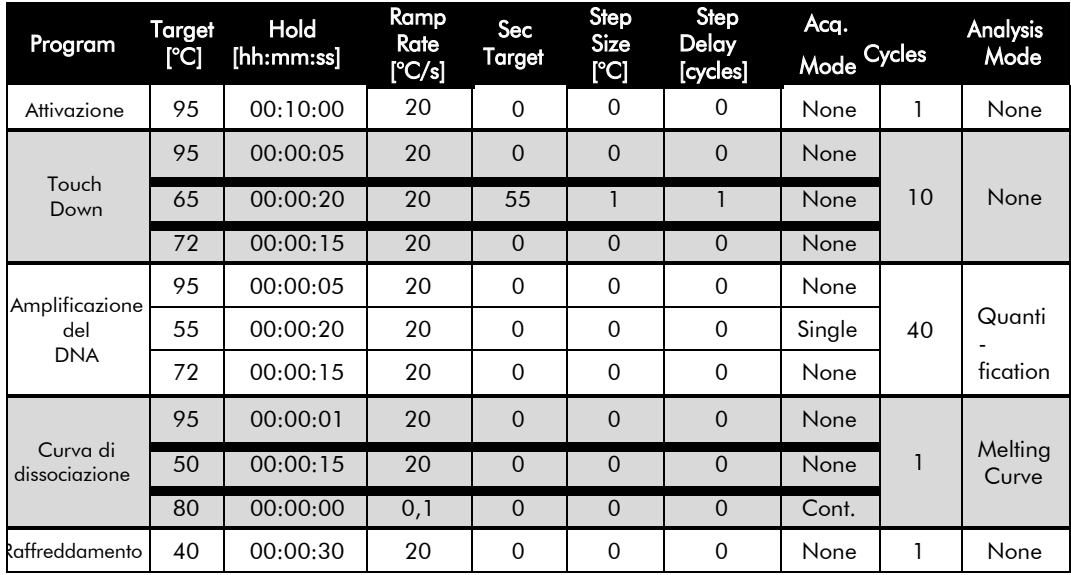

Tabella 1: Creazione del profilo della temperatura.

Per inserire le specifiche per i campioni attivare il tasto *Samples*.

- Innanzitutto inserire nella finestra *Capillary View* il numero totale delle reazioni PCR previste per la corsa PCR (*SampleCount*).
- Di seguito assegnare i nomi ai campioni, alla voce *Sample Name*.
- Alla voce *Selected Channels* selezionare i canali di fluorescenza 530 per la rilevazione della PCR analitica di VZV e 705 per la rilevazione della PCR del *Controllo interno*.
- Per definire gli standard e assegnare le rispettive concentrazioni selezionare alla voce *Analysis Type* l'opzione *Absolute Quantification* (vedi 8.3 Quantificazione).
- La funzione *Enable Controls* non deve essere attivata, poiché altrimenti questo potrebbe portare a dei problemi durante la selezione delle opzioni per l'analisi dei dati (l'opzione *Fit Points* non sarebbe disponibile, vedi 9.2 Analisi dei dati PCR sullo strumento *LightCycler® 2.0*). Alla voce *Target Name* assegnare ai canali di fluorescenza selezionati 530 e 705 le sequenze bersaglio da rilevare (VZV e *Controllo interno*). Utilizzando la funzione *Auto Copy...* risulta più facile compilare la colonna *Target Name*. La definizione del *Target Name* è utile ai fini di una migliore visualizzazione, ma non è strettamente necessaria per l'analisi dei dati.
- Per creare una curva standard durante l'analisi dei dati gli *standard di quantificazione* devono essere definiti con le corrispondenti concentrazioni. A questo scopo selezionare *Standard* alla voce *Sample Type* e inserire la corrispondente concentrazione sotto *Concentration*.
- Non è possibile salvare il profilo di temperatura sul disco fisso del computer per utilizzarlo nelle corse successive. A tale scopo attivare la funzione *Save As...*. nel menu *File*. Nella finestra che si apre selezionare il sottoindice *Run Templates* sotto la voce *Templates and Macros* e qui salvare i dati con un nome adeguato.
- Per far partire la corsa PCR passare al campo *Run* e attivare la funzione *Start Run* (vedi Fig. 8). Dopo aver indicato la posizione in cui i dati devono essere salvati partirà il programma PCR.

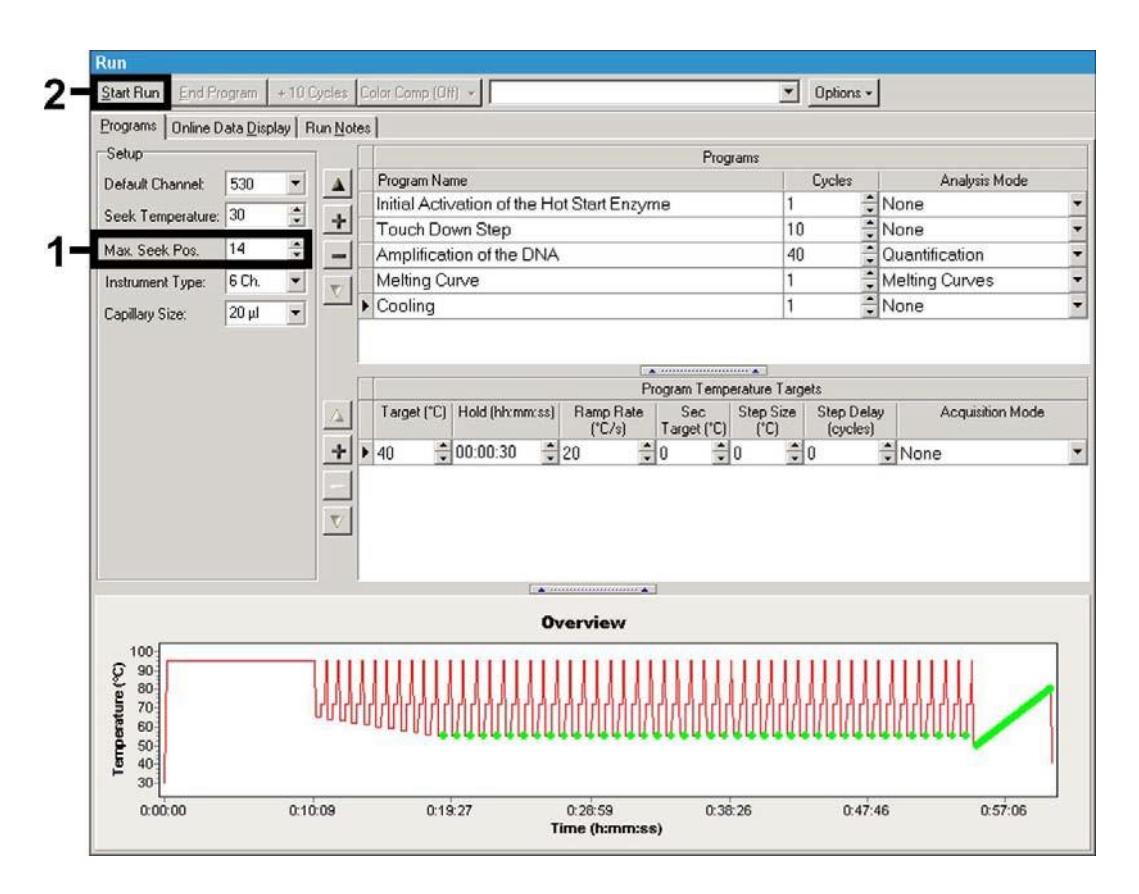

Fig. 8: Inizio della corsa PCR

### <span id="page-22-1"></span><span id="page-22-0"></span>9. Analisi dei dati 9.1 Analisi dei dati PCR sullo strumento *LightCycler 1.1/1.2/1.5*

Per l'analisi dei dati della PCR ottenuti con lo strumento *LightCycler 1.1/1.2/1.5* raccomandiamo l'uso del *LightCycler* Software Version 3.5.

Con le analisi Multicolor possono verificarsi interferenze tra i canali fluorimetrici. Il software dello strumento *LightCycler 1.1/1.2/1.5* contiene un file denominato *Color Compensation File*, in grado di compensare queste interferenze. Aprire il file prima, durante o al termine della corsa di PCR, selezionando il pulsante *Choose CCC File* o *Select CC Data*. Se il *Color*

*Compensation File* non è stato installato, procedere seguendo le indicazioni fornite in *LightCycler Operator's Manual*. Dopo l'attivazione del *Color Compensation File* nei canali fluorimetrici F1, F2 e F3 compaiono segnali separati. Per l'analisi dei risultati della PCR ottenuti con

l'*artus* VZV LC PCR Kit scegliere F1/F2 per la PCR analitica di VZV e F3/Back-F1 per la PCR del *Controllo interno*. Per l'analisi di corse quantitative attenersi al paragrafo 8.3 Quantificazione, nonché alla Technical Note for quantitation on the *LightCycler 1.1/1.2/1.5* Instrument, all'indirizzo [www.qiagen.com/Products/ByLabFocus/MDX.](http://www.qiagen.com/Products/ByLabFocus/MDX)

Se la corsa PCR integra più sistemi *artus* per herpes, analizzare i campioni di VZV separatamente. A questo scopo selezionare le corrispondenti posizioni di rotore per l'analisi dei dati.

Si possono ottenere i seguenti risultati:

1. Nel canale fluorimetrico F1/F2 viene rilevato un segnale.

Il risultato dell'analisi è positivo: il campione contiene DNA di VZV.

In questo caso la rilevazione di un segnale nel canale F3/Back-F1 non è essenziale, poiché alte concentrazioni iniziali del DNA di VZV (segnale positivo nel canale F1/F2) possono portare ad un segnale di fluorescenza ridotto o assente del *Controllo interno* nel canale F3/Back-F1 (competizione).

2. Il segnale non viene rilevato nel canale fluorimetrico F1/F2 ma solo nel canale F3/Back-F1 (segnale del *Controllo interno)*.

Nel campione non è possibile rilevare alcun DNA di VZV. Il risultato dell'analisi può essere quindi considerato negativo.

In caso di PCR negativa di VZV il segnale del *Controllo interno* rilevato esclude la possibilità di inibizione della PCR.

3. Non vengono rilevati segnali né nel canale F1/F2 né in quello F3/Back-F1.

Non è possibile formulare una diagnosi.

Per informazioni riguardo le origini degli errori e le possibili soluzioni, consultare 10. Risoluzione dei problemi.

Esempi di reazioni di PCR positive e negative vengono illustrati in Fig. 9 e Fig. 10.

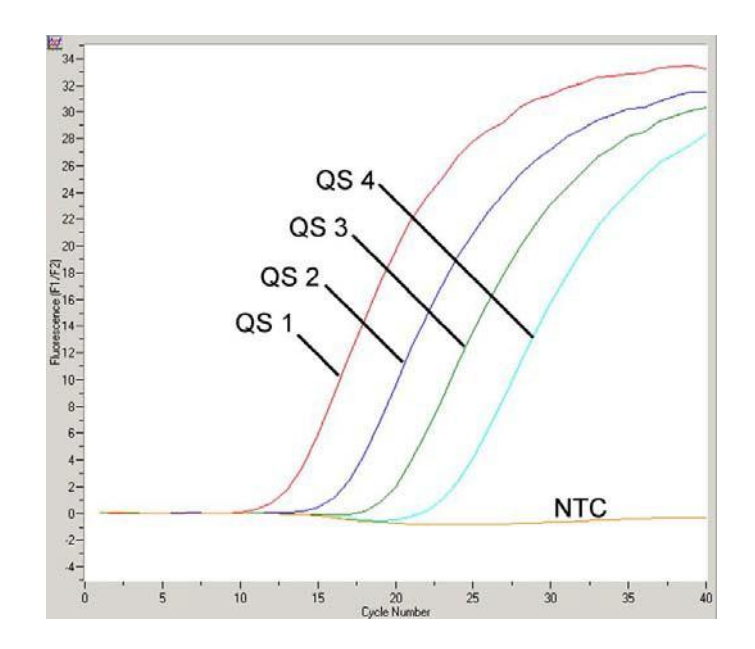

Fig. 9: Rilevazione degli *Standard di quantificazione* (*VZV LC/TM QS 1 - 4*) nel canale fluorimetrico F1/F2 dello strumento *LightCycler 1.1/1.2/1.5*. NTC: non-template control (controllo negativo).

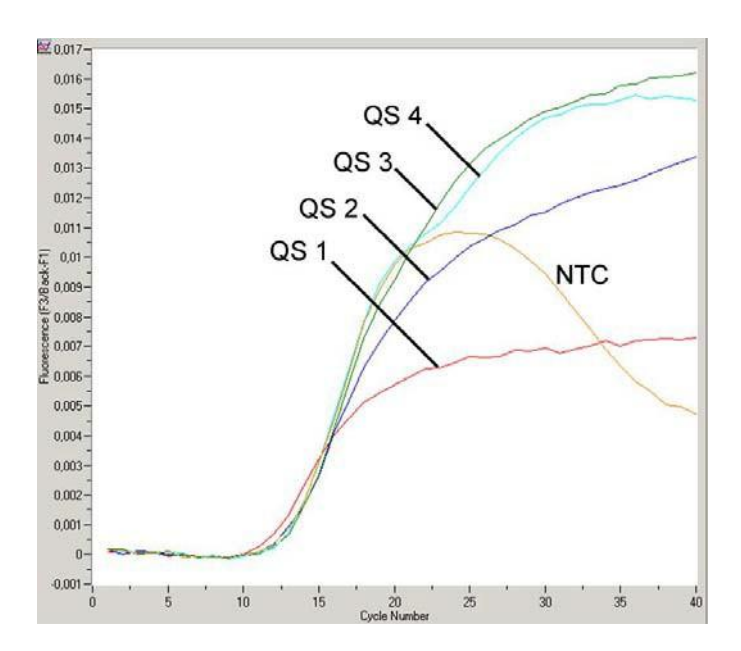

Fig. 10: Rilevazione del *Controllo interno* (*IC*) nel canale fluorimetrico F3/Back-F1 dello strumento *LightCycler 1.1/1.2/1.5* con contemporanea amplificazione degli *Standard di quantificazione* (*VZV LC/TM QS 1 - 4*). NTC: non-template control (controllo negativo). A causa della limitata compensazione delle interferenze di fluorescenza si verificano sovrapposizioni del segnale del *Controllo interno* in F3 in presenza di un segnale positivo di F1. Per questo motivo non è possibile un'analisi del segnale del *Controllo interno* (F3) per campioni e controlli altamente positivi.

### <span id="page-25-0"></span>9.2 Analisi dei dati PCR sullo strumento *LightCycler 2.0*

Per l'analisi dei dati PCR ottenuti con lo strumento *LightCycler 2.0* usare il *LightCycler* Software Version 4.0. Seguire anche le indicazioni date nel *LightCycler 2.0 Instrument Operator's Manual Version 4.0*.

Per l'analisi dei dati PCR procedere come segue (vedi Fig. 11):

- Attivare la funzione *Analysis* nella barra di menu e selezionare l'opzione *Absolute Quantification*: di norma tutti i dati di amplificazione generati con gli *artus* LC PCR Kit dovrebbero essere analizzati con questa funzione.
- Il *LightCycler* Software Version 4.0 contiene un file denominato *Color Compensation File*, che compensa le interferenze di segnale tra i canali di fluorescenza. Aprire il file durante o al termine della corsa di PCR, selezionando il pulsante *Color Comp* (*On/Off*) e poi il pulsante *Select Color Compensation* (vedi Fig. 11). Se il *Color Compensation File* non è stato installato, procedere seguendo le indicazioni fornite in *LightCycler Operator's Manual*.
- Dopo l'attivazione del *Color Compensation File* nei singoli canali di fluorescenza compaiono segnali separati. Per l'analisi dei risultati della PCR ottenuti con l'*artus* VZV LC PCR Kit, selezionare rispettivamente la funzione 530/640 per la PCR analitica di VZV e 705/Back-530 per la PCR del *Controllo interno*.

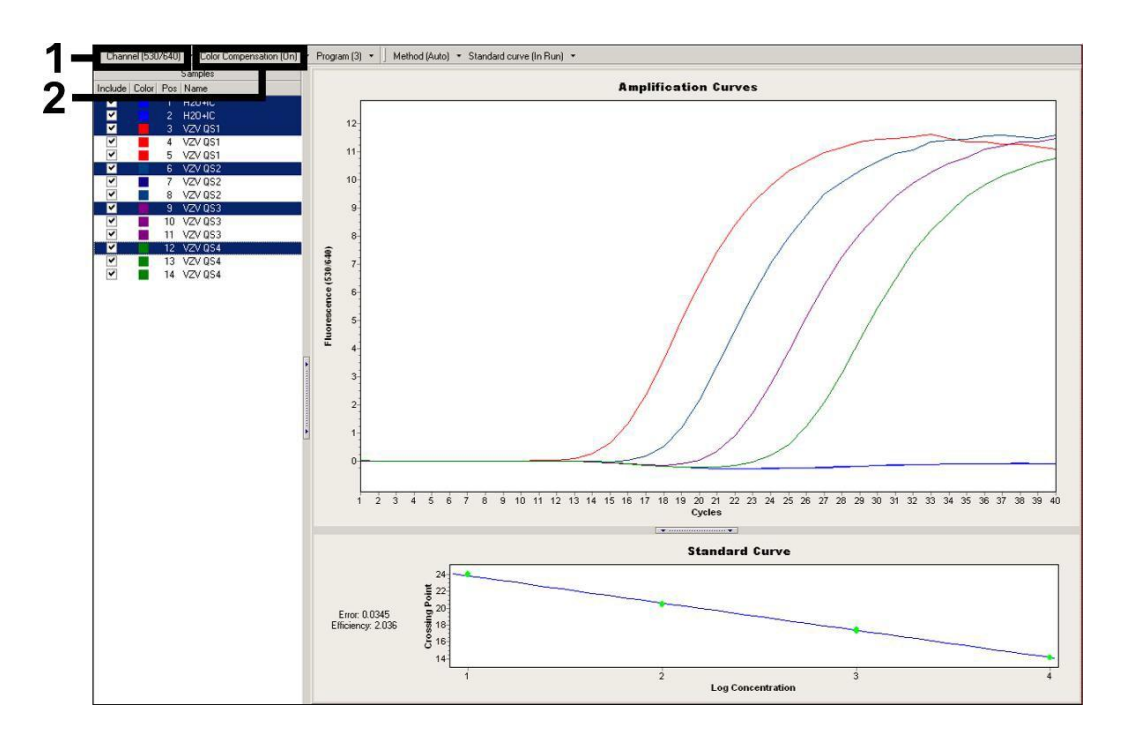

Fig. 11: Attivazione del *Color Compensation File* e selezione del canale di fluorescenza.

Per l'analisi delle corse quantitative seguire le istruzioni fornite in 8.3 Quantificazione e nella Technical Note for quantitation on the *LightCycler 2.0*  Instrument all'indirizzo seguente: www.giagen.com/Products/ByLabFocus/MDX.

Una volta completata la definizione delle opzioni di analisi sono possibili i seguenti risultati:

1. Nel canale di fluorescenza 530/640 viene rilevato un segnale.

Il risultato dell'analisi è positivo: il campione contiene DNA di VZV.

In questo caso la rilevazione di un segnale nel canale 705/Back 530 è trascurabile, poiché alte concentrazioni iniziali del DNA di VZV (segnale positivo nel canale 530/640) possono portare ad un segnale di fluorescenza ridotto o assente del *Controllo interno* nel canale 705/Back 530 (competizione).

2. Il segnale non viene rilevato nel canale di fluorescenza 530/640 ma solo nel canale 705/Back 530 (segnale del *Controllointerno*).

Nel campione non è possibile rilevare alcun DNA di VZV. Il risultato dell'analisi può essere quindi considerato negativo.

In caso di PCR negativa per VZV, il segnale del *Controllo interno* rilevato esclude la possibilità di inibizione dellaPCR.

3. Non vengono rilevati segnali né nel canale 530/640 né in quello 705/Back 530.

Non è possibile formulare una diagnosi.

Per informazioni riguardo le origini degli errori e le possibili soluzioni, consultare 10. Risoluzione dei problemi.

Esempi di reazioni di PCR positive e negative vengono illustrati in Fig. 12 e Fig. 13.

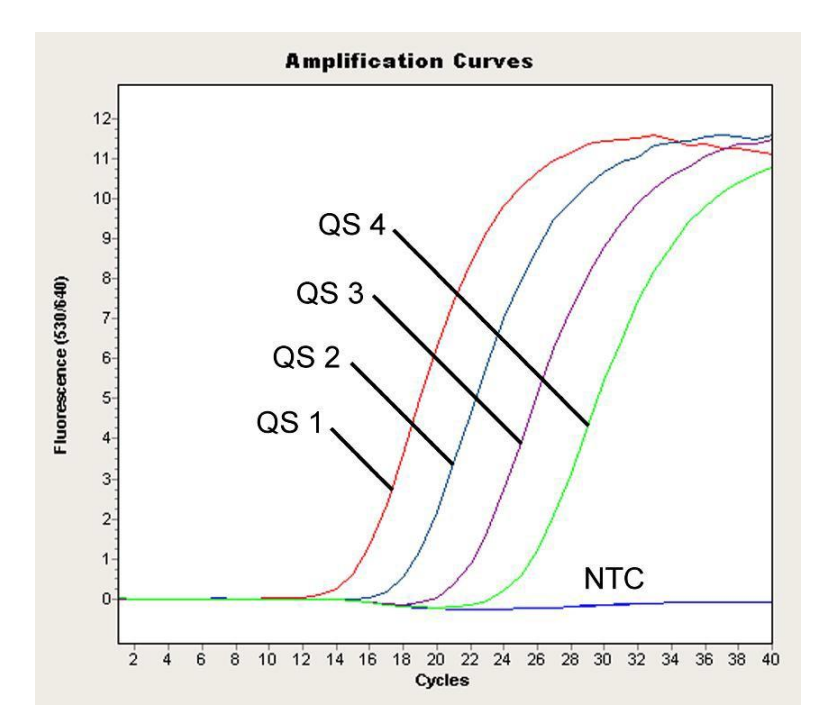

Fig. 12: Rilevazione degli *Standard di quantificazione* (*VZV LC/TM QS 1 - 4*) nel canale di fluorescenza 530/640 dello strumento *LightCycler 2.0*. NTC: non-template control (controllo negativo).

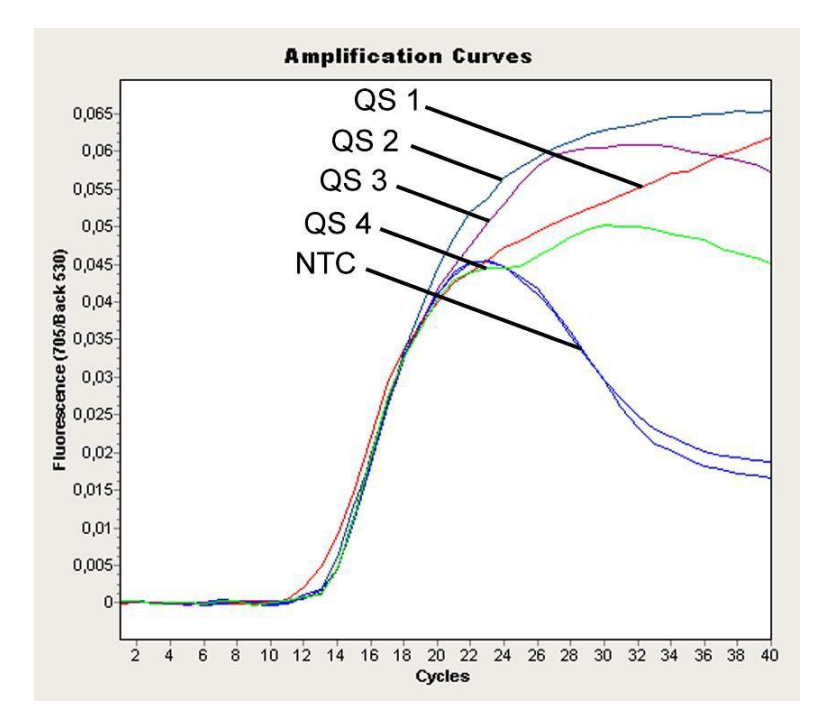

Fig. 13: Rilevazione del *Controllo interno* (*IC*) nel canale di fluorescenza 705/Back 530 dello strumento *LightCycler 2.0* con contemporanea amplificazione degli *Standard di quantificazione* (*VZV LC/TM QS 1 - 4*). NTC: non-template control (controllonegativo).

### <span id="page-29-0"></span>10. Risoluzione dei problemi

Nessun segnale per i controlli positivi (*VZV LC/TM QS 1 - 4*) nel canale di fluorescenza F1/F2 o 530/640:

- La selezione del canale di fluorescenza durante l'analisi dei dati della PCR non corrisponde a quanto indicato nel protocollo.
	- � Per l'analisi dei dati selezionare il canale di fluorescenza F1/F2 o 530/640 per la PCR analitica di VZV e il canale di fluorescenza F3/Back-F1 o 705/Back 530 per la PCR del *Controllo interno*.
- Errata programmazione del profilo della temperatura dello strumento *LightCycler 1.1/1.2/1.5*o*LightCycler 2.0.*
	- � Confrontare il profilo della temperatura con quanto indicato nel protocollo (vedi 8.5 Programmazione degli strumenti *LightCycler*).
- Errata preparazione della reazione PCR.
	- � Con l'aiuto dello schema di pipettamento (vedi 8.4 Preparazione della PCR) verificare nuovamente le fasi operative eseguite e eventualmente ripetere la PCR.
- Le condizioni per la conservazione di uno o più componenti del kit non corrispondono a quanto indicato in 2. Conservazione o è stata superata la data di scadenza dell'*artus* VZV LC PCR Kit.
	- � Verificare sia le condizioni di conservazione che la data di scadenza (vedi etichetta del kit) dei reagenti e utilizzare eventualmente un nuovo kit.

Segnale del *Controllo interno* debole o mancante nel canale di fluorescenza F3/Back-F1 o 705/Back 530 e contemporanea assenza di segnale nel canale F1/F2 o 530/640:

- Le condizioni della PCR non corrispondono a quanto indicato nel protocollo.
	- � Verificare le condizioni della PCR (vedi sopra) e eventualmente ripetere la PCR con le impostazioni corrette.
- La PCR è stata inibita.
- � Assicurarsi di utilizzare una delle procedure di estrazione raccomandate (vedi 8.1 Estrazione del DNA) e attenersi scrupolosamente alle indicazioni del produttore.
- � Accertarsi che durante l'estrazione del DNA e prima dell'eluizione sia stata eseguita l'ulteriore fase di centrifugazione consigliata per eliminare eventuali residui di etanolo (vedi 8.1 Estrazione del DNA).
- Ci sono state perdite di DNA durante l'estrazione.
	- � Se è stato aggiunto il *Controllo interno* alla procedura di purificazione, il mancato segnale del *Controllo interno* può indicare una perdita di DNA dovuta alla purificazione. Assicurarsi di utilizzare una delle procedure di estrazione raccomandate (vedi 8.1 Estrazione del DNA) e attenersi scrupolosamente alle indicazioni del produttore.
- Le condizioni per la conservazione di uno o più componenti del kit non corrispondono a quanto indicato in 2. Conservazione o è stata superata la data di scadenza dell'*artus* VZV LC PCR Kit.
	- � Verificare sia le condizioni di conservazione che la data di scadenza (vedi etichetta del kit) dei reagenti e utilizzare eventualmente un nuovo kit.

Segnali nel canale di fluorescenza F1/F2 o 530/640 della PCR analitica con i controlli negativi:

- Si è verificata una contaminazione durante la preparazione della PCR.
	- � Per quanto è possibile chiudere le singole provette PCR immediatamente dopo l'aggiunta del campione da analizzare.
	- �

 $\hat{\mathbf{e}}$ 

- � Assicurarsi che le superfici di lavoro e gli strumenti vengano regolarmente decontaminati.
- Si è verificata una contaminazione dovuta all'estrazione.
	- � Ripetere l'estrazione e la PCR dei campioni da analizzare con reagenti non ancora utilizzati.
	- � Assicurarsi che le superfici di lavoro e gli strumenti vengano regolarmente decontaminati.

In caso di dubbi o problemi contattare il nostro servizio tecnico.

### <span id="page-31-1"></span><span id="page-31-0"></span>11. Specifiche 11.1 Sensibilità analitica

Per determinare la sensibilità analitica dell'*artus* VZV LC PCR Kit è stata effettuata una serie di diluizioni di uno standard da 60 a nominali 0,019 copie equivalenti\* /µl di VZV, utilizzando lo strumento *LightCycler 1.1/1.2/1.5*; tale serie è stata poi analizzata con l'*artus* VZV LC PCR Kit. Le analisi sono state eseguite in tre diversi giorni su otto replicati. Il risultato è stato determinato grazie a un'analisi probit, illustrata in Fig. 14. Il limite di rilevabilità dell'*artus* VZV LC PCR Kit usato in combinazione con lo strumento *LightCycler 1.1/1.2/1.5* è quindi 0,8 copie/µl (p = 0,05). Ciò significa che la probabilità di rilevare 0,8 copie/µl è pari al 95 %.

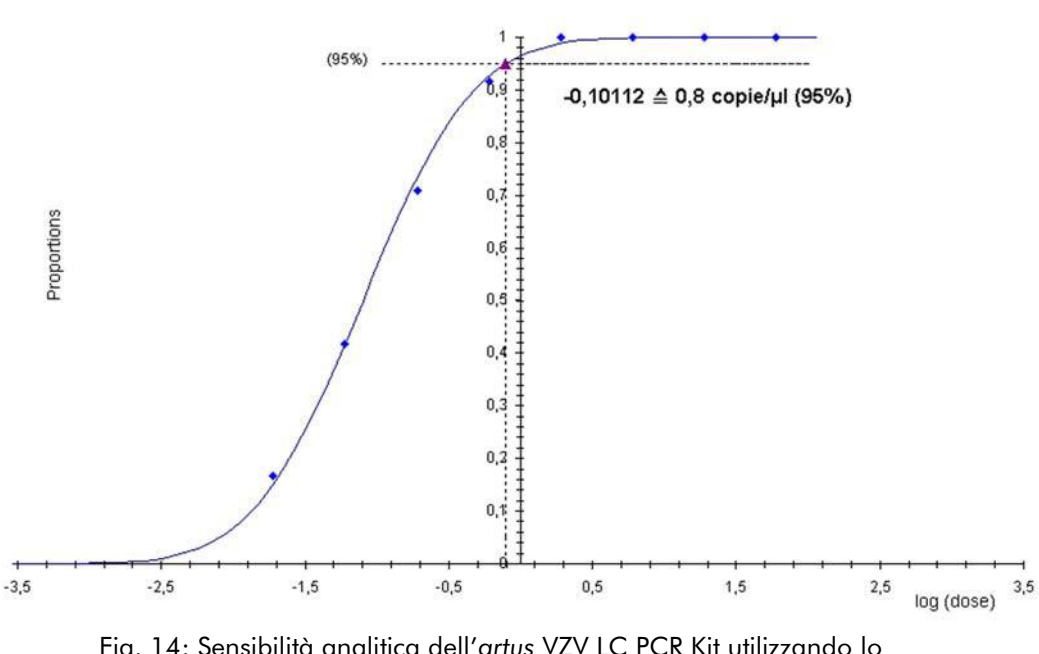

**Analisi probit: virus varicella-zoster (***LightCycler1.1/1.2/1.5***)**

Fig. 14: Sensibilità analitica dell'*artus* VZV LC PCR Kit utilizzando lo strumento *LightCycler1.1/1.2/1.*5.

<sup>\*</sup> Lo standard utilizzato è un prodotto PCR clonato, la cui concentrazione è stata determinata tramite fotometria spettrale e di fluorescenza.

### <span id="page-32-0"></span>11.2 Specificità

La specificità dell'*artus* VZV LC PCR Kit viene garantita in primo luogo dalla scelta dei primer e delle sonde, nonché dalle condizioni stringenti della reazione di PCR. Primer e sonde sono stati controllati per mezzo di un'apposita analisi di confronto delle sequenze, onde verificare l'eventuale presenza di omologie con tutte le sequenze pubblicate nelle banche genomiche. In tal modo è stato possibile controllare anche la rilevabilità di tutti i ceppisignificativi.

La convalida della specificità è stata effettuata inoltre su 30 diversi campioni di liquor VZV-negativi, che non hanno generato alcun segnale con i primer e le sonde specifici per VZV contenuti nel *VZV LC Master*.

Per determinare la specificità dell'*artus* VZV LC PCR Kit il gruppo controllo presentato nella Tabella 2 è stato analizzato al fine di verificarne la reattività crociata. Nessuno degli agenti patogeni testati è risultato reattivo.

| Gruppo controllo                                                       | (F1/F2 o<br>530/640) | Controllo interno<br>(F3/Back-F1 o<br>705/Back |
|------------------------------------------------------------------------|----------------------|------------------------------------------------|
| Virus dell'herpes umano 1 (virus herpes simplex 1)                     |                      | $^+$                                           |
| Virus dell'herpes umano 2 (virus herpes simplex 2)                     |                      | $\pm$                                          |
| Virus dell'herpes umano 4 (virus di Epstein-Barr)                      |                      | $^+$                                           |
| Virus dell'herpes umano 5 (citomegalovirus)                            |                      | $^{+}$                                         |
| Virus dell'herpes umano 6A                                             |                      | $\pm$                                          |
| Virus dell'herpes umano 6B                                             |                      | $^{+}$                                         |
| Virus dell'herpes umano 7                                              |                      | $\pm$                                          |
| Virus dell'herpes umano 8<br>(Kaposi's sarcoma-associated herpesvirus) |                      | $^+$                                           |

Tabella 2: Analisi di specificità del kit con agenti patogeni potenzialmente dotati di reattività crociata.

### <span id="page-33-0"></span>11.3 Precisione

I dati di precisione per l'*artus* VZV LC PCR Kit sono stati rilevati utilizzando lo strumento *LightCycler 1.1/1.2/1.5* e consentono di determinare la varianza totale del sistema di analisi. La varianza totale consta della variabilità intraassay (variabilità dei replicati dello stesso campione nello stesso saggio), della variabilità inter-assay (variabilità interna di laboratorio derivante dall'impiego da parte di persone diverse all'interno di un laboratorio e dall'utilizzo di diverse apparecchiature dello stesso tipo) e della variabilità inter-lotto (variabilità derivante dall'impiego di lotti diversi). In questo modo vengono calcolate singolarmente la deviazione standard, la varianza ed il coefficiente di variazione sia per la PCR specifica dell'agente patogeno che per quella del *Controllo interno*.

Questi dati sono stati ottenuti per l'*artus* VZV LC PCR Kit sulla base dello *Standard di quantificazione* alla concentrazione minima (*QS 4*; 10 copie/µl). Le analisi sono state eseguite con una serie di otto replicati. L'analisi dei risultati è stata ottenuta in base ai valori Ct delle curve di amplificazione (Ct: *threshold cycle*, vedi Tabella 3) e dei valori quantitativi che ne risultano, espressi in copie/ $\mu$ l (vedi Tabella 4). Pertanto la dispersione totale di un campione qualsiasi alla detta concentrazione è pari a 0,88 % (Ct) o 11,40 % (conc.), mentre per la rilevazione del *Controllo interno* è pari a 1,26 % (Ct). Questi valori si basano sulla totalità di ciascuno dei valori delle variabilità determinate.

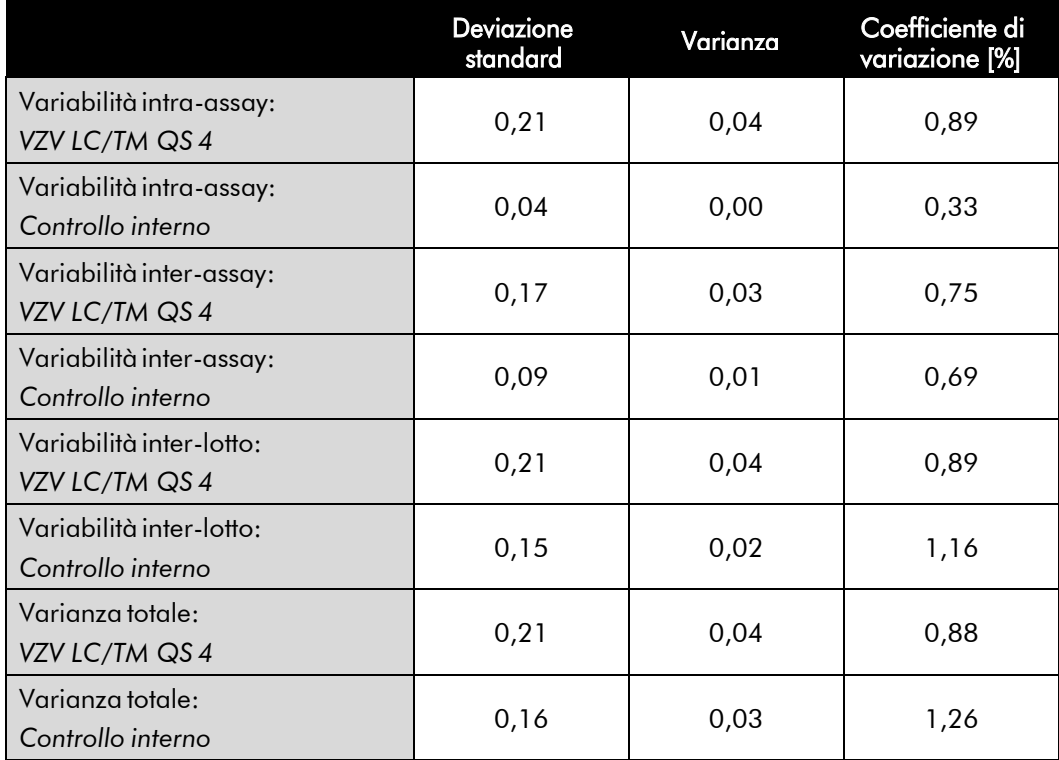

Tabella 3: Dati di precisione sulla base dei valori Ct.

Tabella 4: Dati di precisione sulla base dei valori quantitativi (in copie/µl).

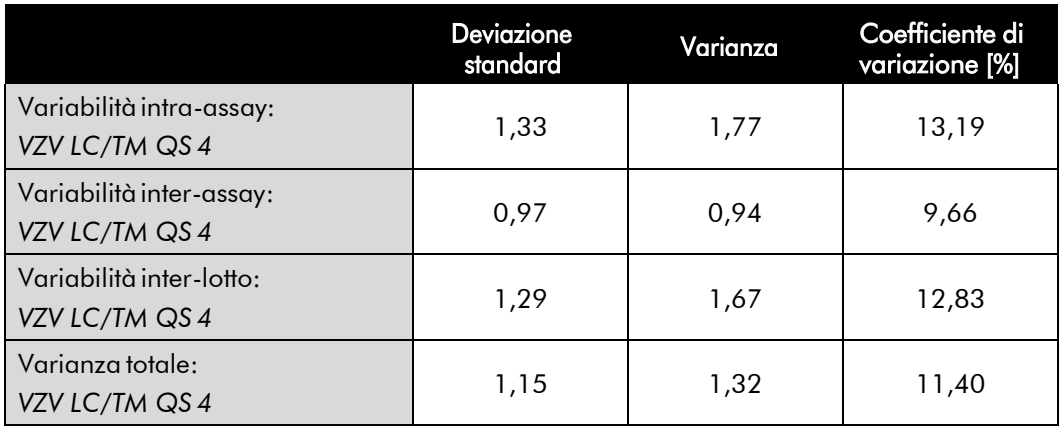

### <span id="page-35-0"></span>11.4 Robustezza

Il controllo della robustezza serve per determinare la percentuale totale di errore dell'*artus* VZV LC PCR Kit. A questo scopo 30 campioni di liquor VZVnegativi sono stati miscelati rispettivamente con un controllo di VZV in modo da ottenere una concentrazione di 2,1 copie/µl nel volume di eluizione (tre volte la concentrazione del limite di sensibilità analitico), sono stati purificati con il QIAamp DNA Mini Kit (vedi 8.1 Estrazione del DNA) e infine analizzati con l'*artus* VZV LC PCR Kit. Sul totale dei campioni la percentuale di errore per VZV era pari a 0 %. La robustezza del *Controllo interno* è stata ulteriormente verificata mediante purificazione ed analisi di 30 campioni di liquor VZV-negativi. La percentuale d'errore totale era pari a 0 %. Pertanto la robustezza dell'*artus* VZV LC PCR Kit è risultata pari al ≥ 99 %.

### <span id="page-35-1"></span>11.5 Riproducibilità

I dati della riproducibilità vengono rilevati allo scopo di effettuare una valutazione continua dell'*artus* VZV LC PCR Kit ed anche per un confronto con altri prodotti. Tali dati sono stati ottenuti mediante la partecipazione a programmi di qualità interlaboratori.

### <span id="page-35-2"></span>11.6 Valutazione diagnostica

L'*artus* VZV LC PCR Kit è attualmente in corso di valutazione in numerosi studi.

### <span id="page-35-3"></span>12. Avvertenze speciali per l'utilizzo del prodotto

- Tutti i reagenti devono essere impiegati esclusivamente per la diagnostica in vitro.
- L'utilizzo è consentito soltanto a personale dotato delle necessarie conoscenze e competenze in merito alle procedure della diagnostica in vitro (EN375).
- Per ottenere risultati PCR ottimali è assolutamente necessario attenersi al protocollo.

• Rispettare le date di scadenza dei singoli componenti, riportate sulla confezione e sulle etichette. Non utilizzare reagenti scaduti.

### <span id="page-36-0"></span>13. Informazioni di sicurezza

Per le informazioni di sicurezza riguardanti l'*artus* VZV LC PCR Kit consultare la relativa scheda di sicurezza (safety data sheet, SDS), disponibile all'indirizzo [www.qiagen.com/safety n](http://www.qiagen.com/safety)el comodo e compatto formatoPDF.

### <span id="page-36-1"></span>14. Controllo di qualità

In conformità con il sistema di gestione per la qualità di QIAGEN certificato ISO 9001 e ISO 13485 ogni lotto dell'*artus* VZV LC PCR Kit è stato testato in base a specificità prestabilite per garantire la costante qualità del prodotto.

### <span id="page-36-2"></span>15. Riferimento bibliografico

Mackay IM. Real-time PCR in the microbiology laboratory. Clin. Microbiol. Infect. 2004; 10 (3): 190 - 212.

<span id="page-37-0"></span>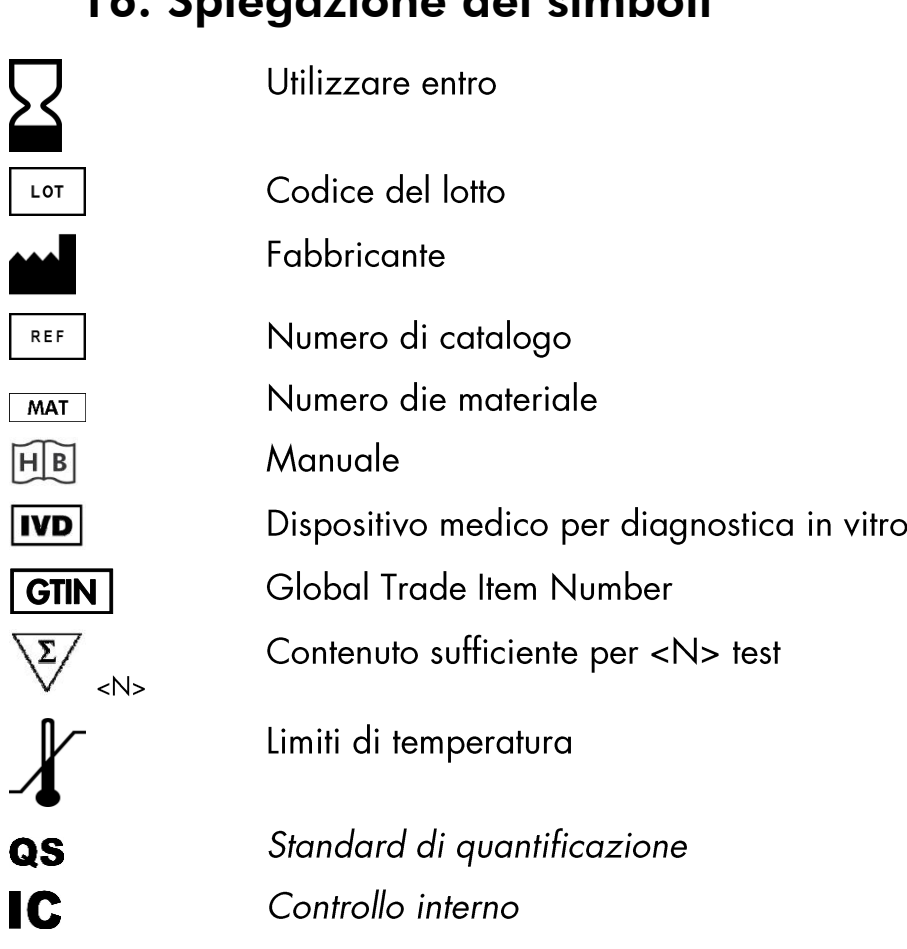

## 16. Spiegazione dei simboli

#### www.qiagen.com

Australia = techservice-au@qiagen.com Austria = techservice-at@qiagen.com Belgium = techservice-bnl@qiagen.com Brazil = suportetecnico.brasil@qiagen.com Canada = techservice-ca@qiagen.com China = techservice-cn@qiagen.com Denmark = techservice-nordic@qiagen.com Finland = techservice-nordic@giagen.com France = techservice-fr@qiagen.com Germany · techservice-de@qiagen.com Hong Kong = techservice-hk@qiagen.com India · techservice-india@qiagen.com Ireland = techservice-uk@qiagen.com Italy = techservice-it@qiagen.com Japan = techservice-jp@qiagen.com Korea (South) = techservice-kr@qiagen.com Luxembourg = techservice-bnl@qiagen.com Mexico = techservice-mx@qiagen.com The Netherlands = techservice-bnl@qiagen.com Norway = techservice-nordic@qiagen.com Singapore = techservice-sg@qiagen.com Sweden = techservice-nordic@qiagen.com Switzerland = techservice-ch@qiagen.com UK = techservice-uk@qiagen.com USA = techservice-us@qiagen.com

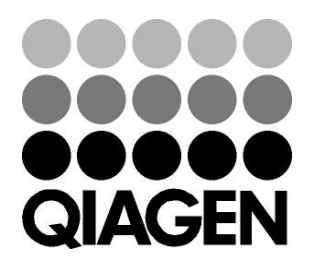

1046899IT 148052856 Sample & Assay Technologies